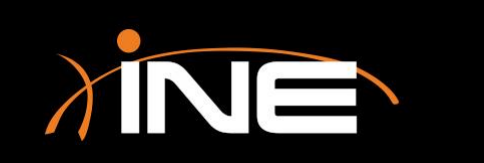

- » What is Wireless?
- » Capturing wireless with Wireshark
	- Ready to go by default
- » Special setup
	- Wireshark setup
	- Configuration of wireless NIC on Wireless LAN (WLAN)

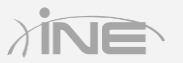

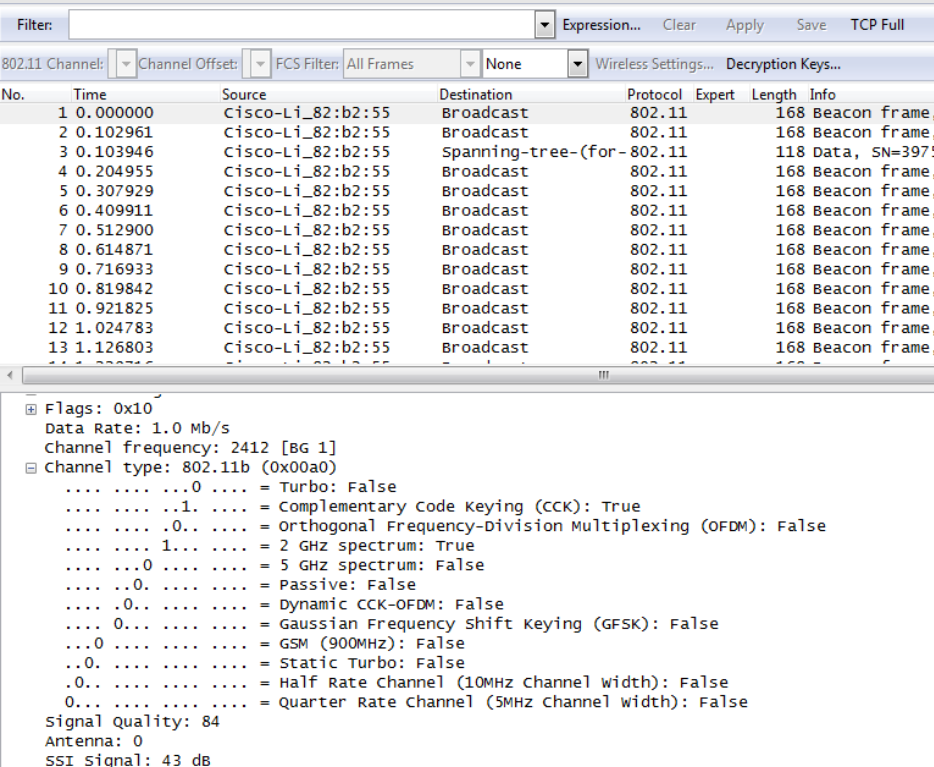

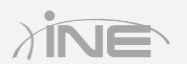

#### » Problems you may encounter

- Incorrect SSID
- Channel problem
- Other

#### » Tools you can use

- You can set up a filter to capture WLAN-specific traffic and use the WLAN Traffic option on the Statistics menu
- Specialized toolbar

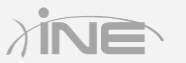

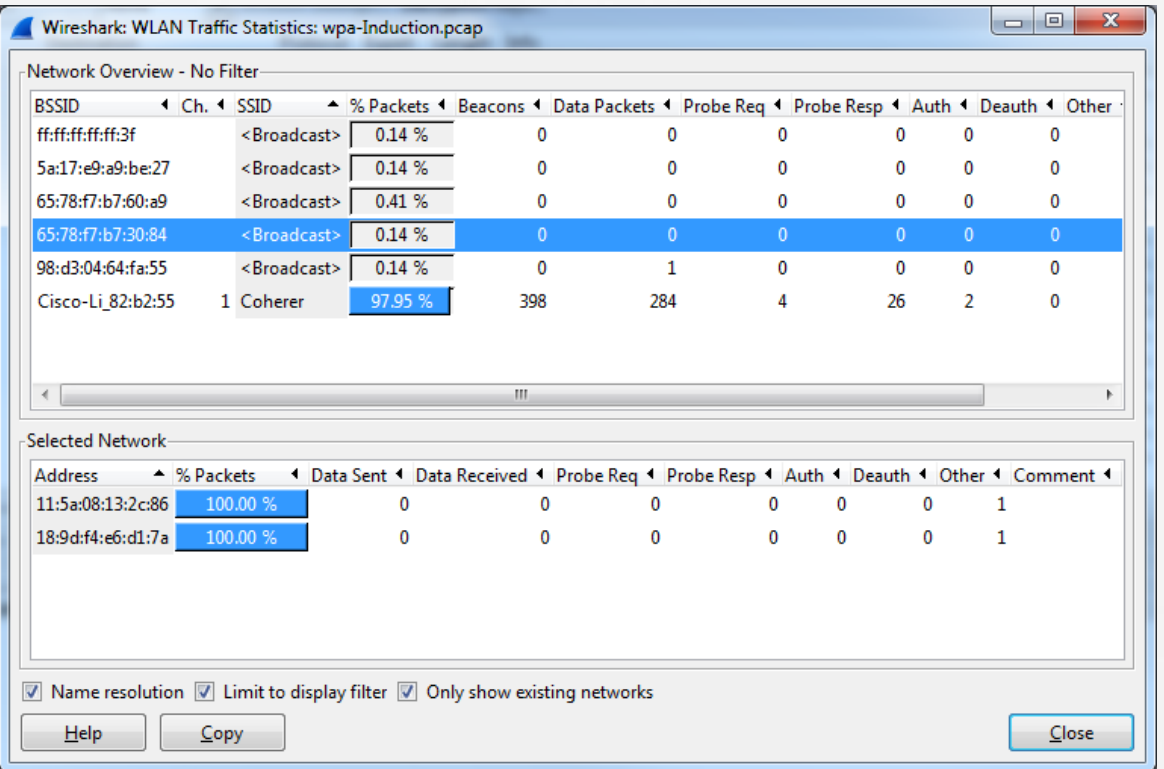

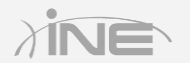

# Questions?